# **IBM SPSS Modeler 安装指示 信息(授权用户许可)**

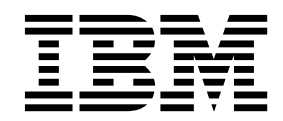

## 目录

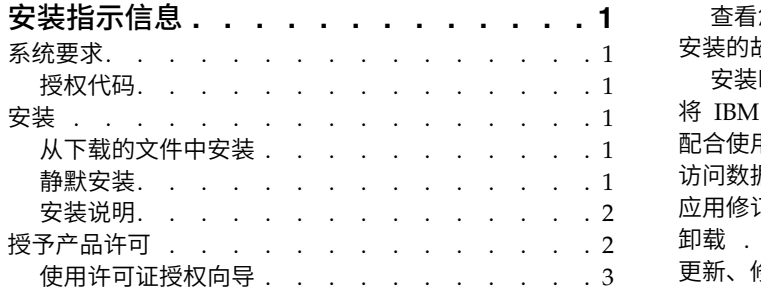

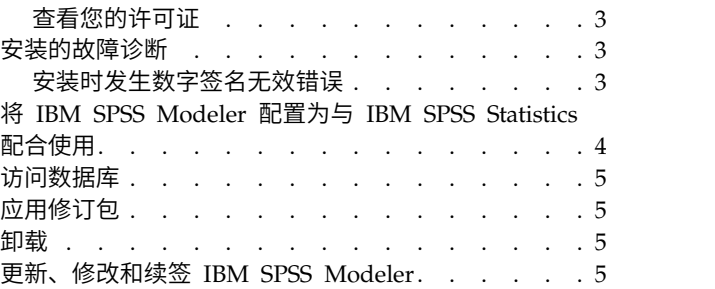

## <span id="page-4-0"></span>安装指示信息

以下指示信息介绍使用许可证类型 授权用户许可证 安装 IBM® SPSS ® Modeler V18.1。本文档针对在台式计 算机上进行安装的用户。

#### 系统要求

要查看系统需求,请转至 <http://publib.boulder.ibm.com/infocenter/prodguid/v1r0/clarity/index.jsp>。

#### 授权代码

您还将需要授权代码。在某些情况下,您可能拥有多个代码。所有这些代码对用户都有用。

您应该已收到关于获取授权代码的单独的指示信息。如果找不到授权代码,请访问 [http://www.ibm.com/](http://www.ibm.com/software/analytics/spss/support/clientcare.html) [software/analytics/spss/support/clientcare.html](http://www.ibm.com/software/analytics/spss/support/clientcare.html) 联系客户服务。

## 安装

要点: 要安装, 您必须以管理员权限登录计算机。

#### 从下载的文件中安装

必须以管理员身份运行安装程序:

- 1. 双击您下载的文件并将所有文件提取到计算机上的某个位置。
- 2. 使用 Windows Explorer,浏览至您抽取文件的位置。
- 3. 右键单击 setup.exe,选择以管理员身份运行。
- 4. 按照屏幕上显示的说明进行操作。任何相关的具体说明,请参阅 第 2 [页的『安装说明』。](#page-5-0)

#### 静默安装

静默方式支持安装自行运行而无需任何交互;静默安装可免除系统管理员执行监视每个安装并在提示和对话框 中提供输入的任务。在具有相同硬件的大量不同计算机上安装 SPSS Modeler 时,此方法特别有用。

注:您必须具有管理员特权才能运行静默安装。

#### **Windows -** 静默安装

您可以使用 Microsoft 安装程序 (MSI) 在 Windows 系统上完成静默安装。使用 msiexec.exe 以安装 MSI 包。

可使用以下选项:

表 *1.* 静默安装选项

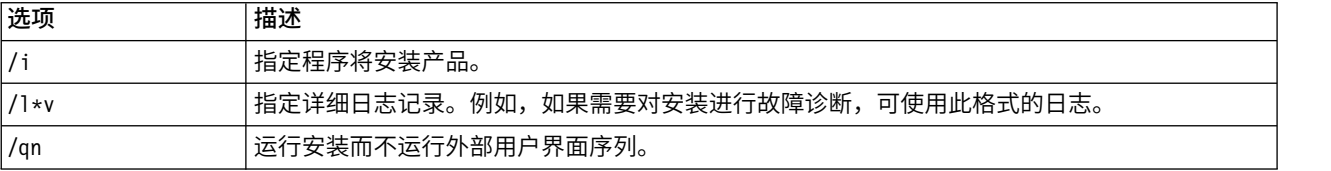

#### <span id="page-5-0"></span>表 *1.* 静默安装选项 *(*续*)*

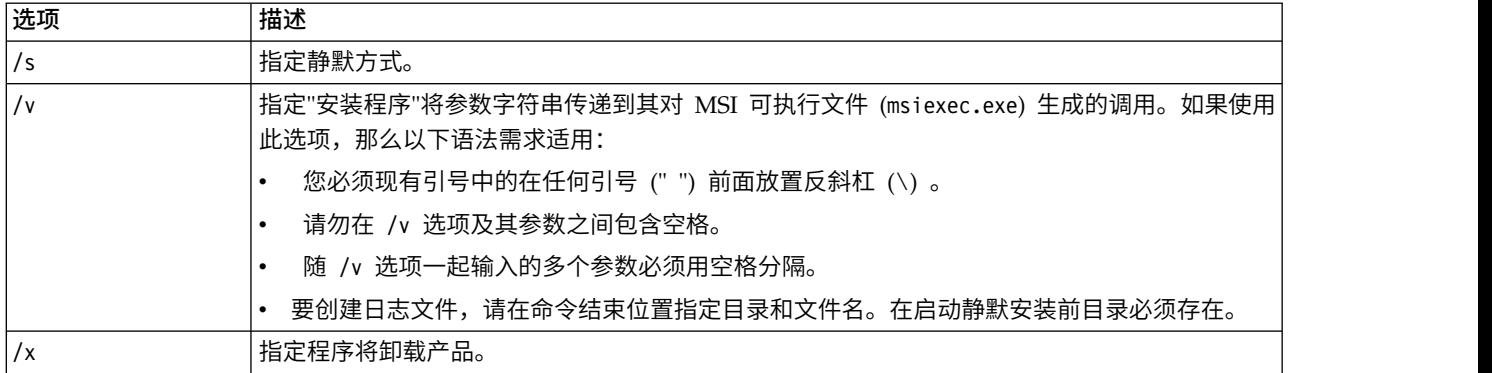

以下显示 MSI 命令的示例。

要点:此命令自动重新启动机器。在运行命令前,确保保存并关闭任何打开的应用程序。

```
C:>msiexec.exe /i ModelerClient64.msi /qn /l*v
c:\temp\Modeler_Silent_Install.log
INSTALLDIR="C:\Program Files\IBM\SPSS\Modeler\17.1"
DISABLE_COMMUTE=1
LICENSETYPE="Network"
LSHOST="netlicense.mylocation.mycompany.com"
```
注:根据系统,可能需要更改先前示例中的 .msi 文件。SPSS Modeler 客户机的 .msi 版本在以下列表中显 示。

- v ModelerClient32.msi 32 位
- ModelerClient64.msi  $64 \text{ } \overline{\text{ }11}$

如果将单个许可证用于 SPSS Modeler 客户机安装,那么除去 LICENSETYPE 参数并将 LSHOST 修改为 ="nonet",如以下示例中所示。

```
C:>msiexec.exe /i ModelerClient64.msi /qn /l*v
c:\temp\Modeler_Silent_Install.log
INSTALLDIR="C:\Program Files\IBM\SPSS\Modeler\17.1"
DISABLE_COMMUTE=1
LSHOST="no-net"
```
在安装完成时,确保运行"许可证授权向导"应用程序以许可 SPSS Modeler 客户机。

#### **Windows -** 静默卸载

以下文本显示 MSI 命令以静默卸载软件的示例:

C:\>msiexec.exe /x ModelerClient64.msi /qn /norestart

#### 安装说明

此部分包含有关此安装的具体说明。

**IBM SPSS Modeler** 的早期版本。安装时,不会自动覆盖早期安装的 IBM SPSS Modeler。因此需要使用 Windows 控制面板卸载以前的版本。

## 授予产品许可

您必须运行"许可证授权向导"以许可产品。

<span id="page-6-0"></span>注:许可证通过**锁定码**绑定到计算机硬件。如果您更换了计算机或其硬件,那么将获得一个新的锁定码,并且 需要重复授权过程。这同样适用于对计算机重新制作映像的情况。 如果您发现您超出了许可协议中指定的允许 授权数,请转至 <http://www.ibm.com/software/analytics/spss/support/clientcare.html> 以联系客户服务团 队获取帮助。

**要点:** 许可证对时间更改非常敏感。如果必须更改系统时间,并因此而不能运行此软件,请访问[http://](http://www.ibm.com/software/analytics/spss/support/clientcare.html) [www.ibm.com/software/analytics/spss/support/clientcare.html](http://www.ibm.com/software/analytics/spss/support/clientcare.html) 来联系客户服务团队获取帮助。

#### 使用许可证授权向导

注:可能提示您输入管理员凭证。没有正确的凭证,您无法运行许可证授权向导。

- 1. 要启动"许可证授权向导",请单击"欢迎"对话框上的许可产品或者选择 Windows 开始菜单 IBM SPSS Modeler 程序组中的**许可证授权向导**。必须以管理员身份运行。右键单击**许可证授权向导**快捷方式,然后选择**以** 管理员身份运行。
- 2. 选择授权用户许可证。提示时,请输入一个或多个授权代码。

您应该已收到关于获取授权代码的单独的指示信息。如果找不到授权代码,请访问 [http://www.ibm.com/](http://www.ibm.com/software/analytics/spss/support/clientcare.html) [software/analytics/spss/support/clientcare.html](http://www.ibm.com/software/analytics/spss/support/clientcare.html) 联系客户服务。

许可证授权向导将您的授权代码通过因特网发送到 IBM Corp.,并自动检索您的许可证。如果您的计算机在一 个代理之后,单击通过代理服务器连接到因特网并输入相应的设置。

如果授权过程失败,将提示您发送一个电子邮件消息。选择您想通过桌面电子邮件程序还是通过基于 Web 的 电子邮件应用程序发送电子邮件消息。

- v 如果选择桌面选项,则自动创建一条具有相应信息的新消息。
- 如果您选择基于 Web 选项,您必须首先在基于 Web 的电子邮件程序中创建一条新消息。然后从"许可证授 权向导"中复制消息文本并将其粘贴到电子邮件应用程序中。

发送电子邮件消息并响应许可证授权向导中的提示。电子邮件消息将被立即处理。您可以单击输入许可码输入 您收到的任何许可码。如果您已关闭了许可证授权向导,请重新启动并选择授权用户许可证。在"输入代码"面 板上,添加您收到的许可码并单击下一步以完成此过程。

### 查看您的许可证

您可以通过重新启动许可证授权向导查看许可证。第一个面板显示许可信息。完成时单击取消,在提示取消后 单击是。

#### 安装的故障诊断

#### 安装时发生数字签名无效错误

IBM SPSS Modeler 产品使用 IBM 发出的证书进行数字签名。在某些情况下,在尝试安装 SPSS Modeler 产 品时您可能会看到以下错误:

Error 1330. A file that is required cannot be installed because the cabinet file filename has an invalid digital signature...

#### 所有 **Windows** 用户

如果您尝试将 SPSS Modeler 产品安装在没有互联网连接且未安装正确证书的机器上,那么您会看到此消息。 使用以下过程来更正此问题。

- <span id="page-7-0"></span>1. 单击确定以确认此消息。
- 2. 单击取消以退出安装程序。
- 3. 如果用于安装的机器上未连接因特网,请在已连接因特网耳朵机器上执行下一步,并将 .cer 文件复制到要 用于安装的机器上。
- 4. 转至 [https://knowledge.symantec.com/support/ssl-certificates-support/index?page=content](https://knowledge.symantec.com/support/ssl-certificates-support/index?page=content&id=SO5624) [&id=SO5624](https://knowledge.symantec.com/support/ssl-certificates-support/index?page=content&id=SO5624) 并遵循指示信息来下载 **VeriSign Class 3 Primary Certification Authority - G5** 根证书。 将该证书保存为 .cer 文件。
- 5. 双击此 .cer 文件。
- 6. 在"常规"选项卡中,单击安装证书。
- 7. 遵循证书导入向导中的指示信息,使用缺省选项并在结束时单击完成。
- 8. 重新尝试安装。

#### 将 **IBM SPSS Modeler** 配置为与 **IBM SPSS Statistics** 配合使用

要启用 IBM SPSS Modeler 以使用 Statistics 变换、Statistics 模型和 Statistics 输出节点,您必须在运行流 的计算机上拥有 IBM SPSS Statistics 安装和许可的一个副本。

如果以本地(独立)模式运行 IBM SPSS Modeler,则 IBM SPSS Statistics 的许可副本必须位于本地计算机 上。

在完成安装 SPSS Modeler Client 的此备份后,您还将需要将其配置为与 IBM SPSS Statistics 配合使用。在 主客户端菜单中选择:

#### 工具 > 选项 > 帮助应用程序

在 IBM SPSS Statistics 选项卡中,指定您要使用的 IBM SPSS Statistics 本地安装位置。有关更多信息,请 参阅源、过程和输出节点指南或"帮助应用程序"的联机帮助。

此外,如果是针对远程 IBM SPSS Modeler Server 以分布式方式运行,那么还需要在 IBM SPSS Modeler Server 主机上运行一个实用程序来创建 statistics.ini 文件, 此文件向 IBM SPSS Modeler Server 指出 IBM SPSS Statistics 服务器的安装路径。在 Windows 系统中,要完成此操作,请在命令提示符下切换至 IBM SPSS Modeler Server bin 目录,然后运行以下命令:

statisticsutility -location=<statistics\_installation\_path>/bin

或者, 在 UNIX 系统中运行以下命令:

./statisticsutility -location=<statistics\_installation\_path>/bin

以下是一个示例,在 IBM SPSS Modeler Server 中运行实用程序之后,其位于 IBM SPSS Modeler Server /bin 目录中的 statistics.ini 文件:

[LOCATION]

STATISTICS\_PATH=C:\Program Files\IBM\SPSS\StatisticsServer\<version>

本地计算机上没有 IBM SPSS Statistics 的许可副本时, 您仍然可以对 IBM SPSS Statistics 服务器运行"Statistics 文件"节点,但尝试运行其他 IBM SPSS Statistics 节点将显示一条错误消息。

#### <span id="page-8-0"></span>访问数据库

要对数据库执行读写操作,您必须为相关数据库安装并配置 ODBC 数据源,并根据需要分配读或写权限。IBM SPSS Data Access Pack 包括一组用于此用途的 ODBC 驱动程序,您可以从下载站点获取这些驱动程序。如 果您有关于创建或设置 ODBC 数据源权限方面的疑问,请与数据库管理员联系。

#### 支持的 **ODBC** 驱动程序

有关使用 IBM SPSS Modeler 支持和测试的数据库和 ODBC 驱动程序的最新信息,请参阅公司支持站点上的 产品兼容性矩阵 [\(http://www.ibm.com/support\)](http://www.ibm.com/support)。

#### 在哪里安装驱动程序

注:必须在每台可能要进行处理的计算机上安装并配置 ODBC 驱动程序。

- 如果您以本地(独立)模式运行 IBM SPSS Modeler,必须在本地计算机上安装驱动程序。
- 如果您以分布式模式针对远程 IBM SPSS Modeler Server 运行 IBM SPSS Modeler, 需要在安装 IBM SPSS Modeler Server 的计算机上安装 ODBC 驱动程序。
- 如果您需要从 IBM SPSS Modeler 和 IBM SPSS Modeler Server 中访问相同数据源,必须在两台计算机 上都安装 ODBC 驱动程序。
- 如果您通过终端服务运行IBM SPSS Modeler,需要在安装 IBM SPSS Modeler 的终端服务服务器上安装 ODBC 驱动程序。

#### 应用修订包

要确保顺畅的操作,请保持您的产品处于最新的修订包级别。请按照修订包指示信息的说明完成所有必要的预 安装和安装后任务。

#### 卸载

完全卸载 IBM SPSS Modeler:

1. 使用 WindowsIBM SPSS Modeler。

#### 更新、修改和续签 **IBM SPSS Modeler**

如果用户 购买其他产品或 续签许可证,则用户将接收到新的授权代码(一组或多组)。有关使用授权代码的 说明,请参阅。

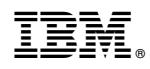

Printed in China